# **Как отправить заявки на линзы в OptimaMarket из программы?**

Сделать заказ очковых линз в **[OptimaMarket](https://market.itigris.ru/general)** вы можете непосредственно из программы Итигрис Оптима из отчета "Заявки на линзы".

#### **Перед первой отправкой заявки убедитесь, что:**

1. В списке поставщиков имеется поставщик ООО "Оптима" и у него прописан адрес электронной почты для заявок 1 c@itigris.ru. Если данный поставщик отсутствует в списке, добавьте его. Подробнее **[ЗДЕСЬ](https://optimahelp.itigris.ru/m/57456/l/539652-)**

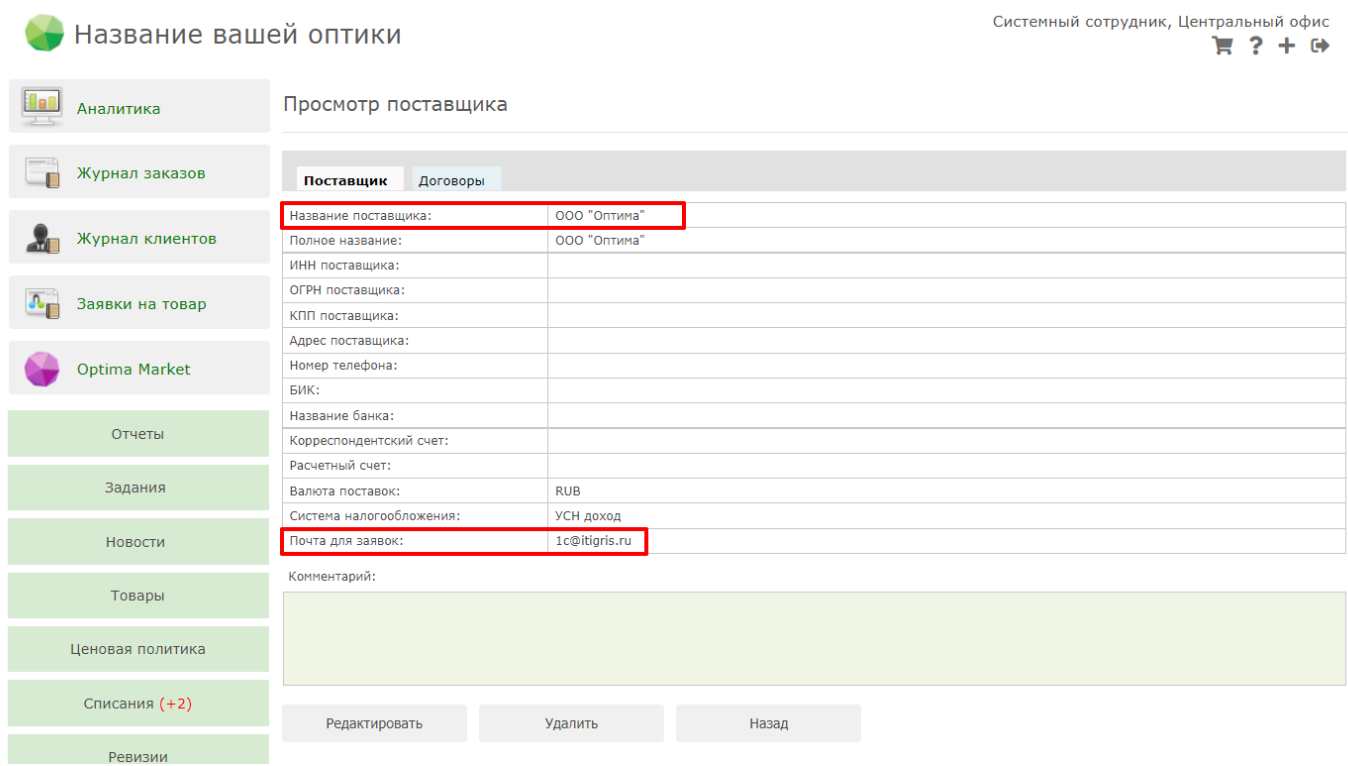

2. У пользователя, под которым вы отправляете заявку, указан контактный телефон. Он нужен, чтобы наш менеджер мог связаться с вами для уточнения заявки при необходимости. Подробнее **[ЗДЕСЬ](https://optimahelp.itigris.ru/m/57540/l/1443261-)**

## **Чтобы отправить заявку на линзы в OptimaMarket, сделайте следующее:**

1. Откройте отчет "Заявки на линзы"

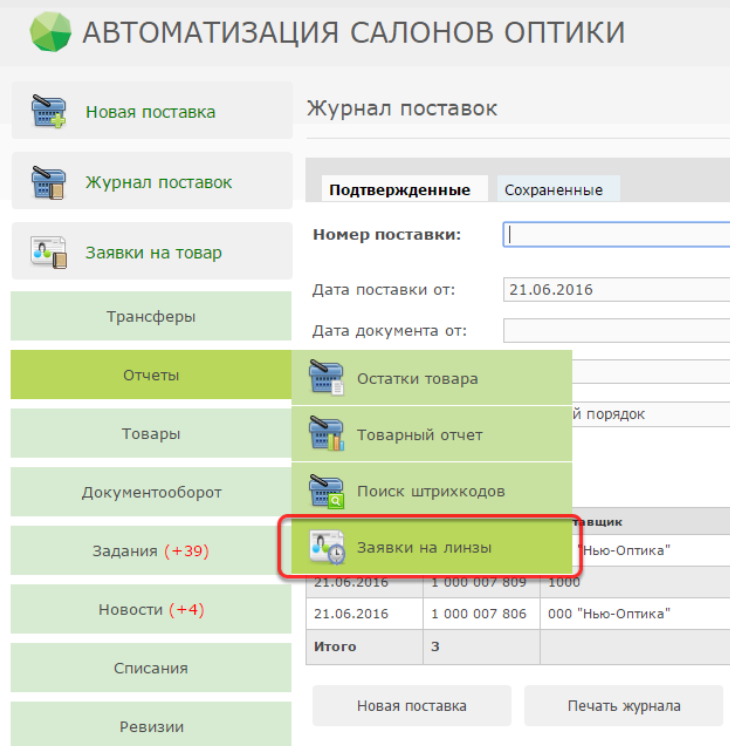

2. Установите интервал дат, в который были сделаны заказы с заявками, выберите тип заказываемого товара "Линзы" и нажмите "Оформить заявки"

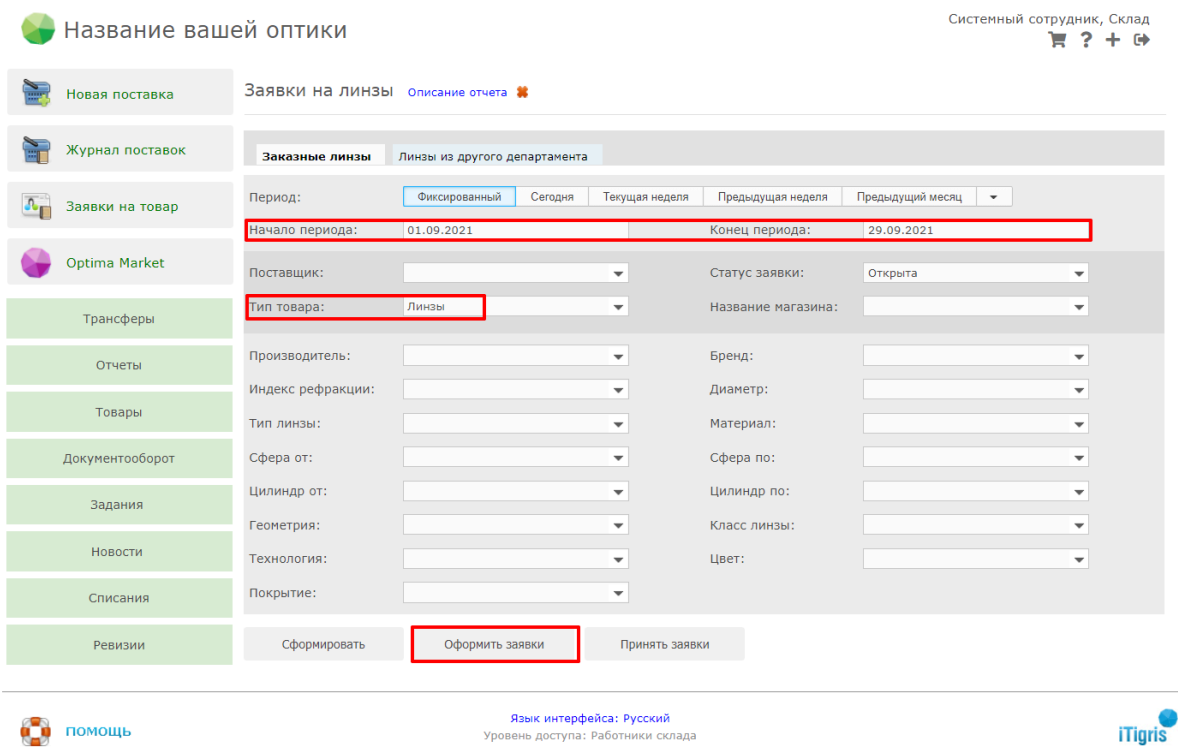

3. Отметьте галочками те линзы, которые вы хотите заказать в OptimaMarket, и нажмите "Заказать"

Оформление заявок на линзы

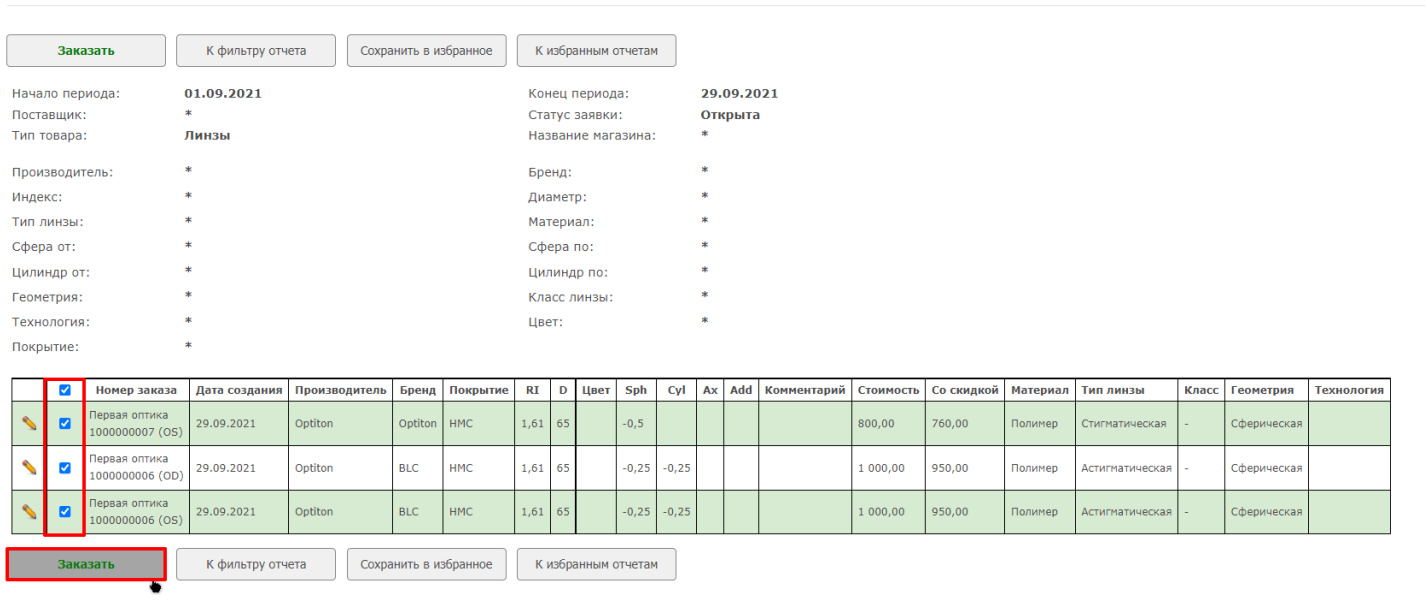

### 4. Укажите поставщика выбранных линз ООО "Оптима" и нажмите "Сохранить"

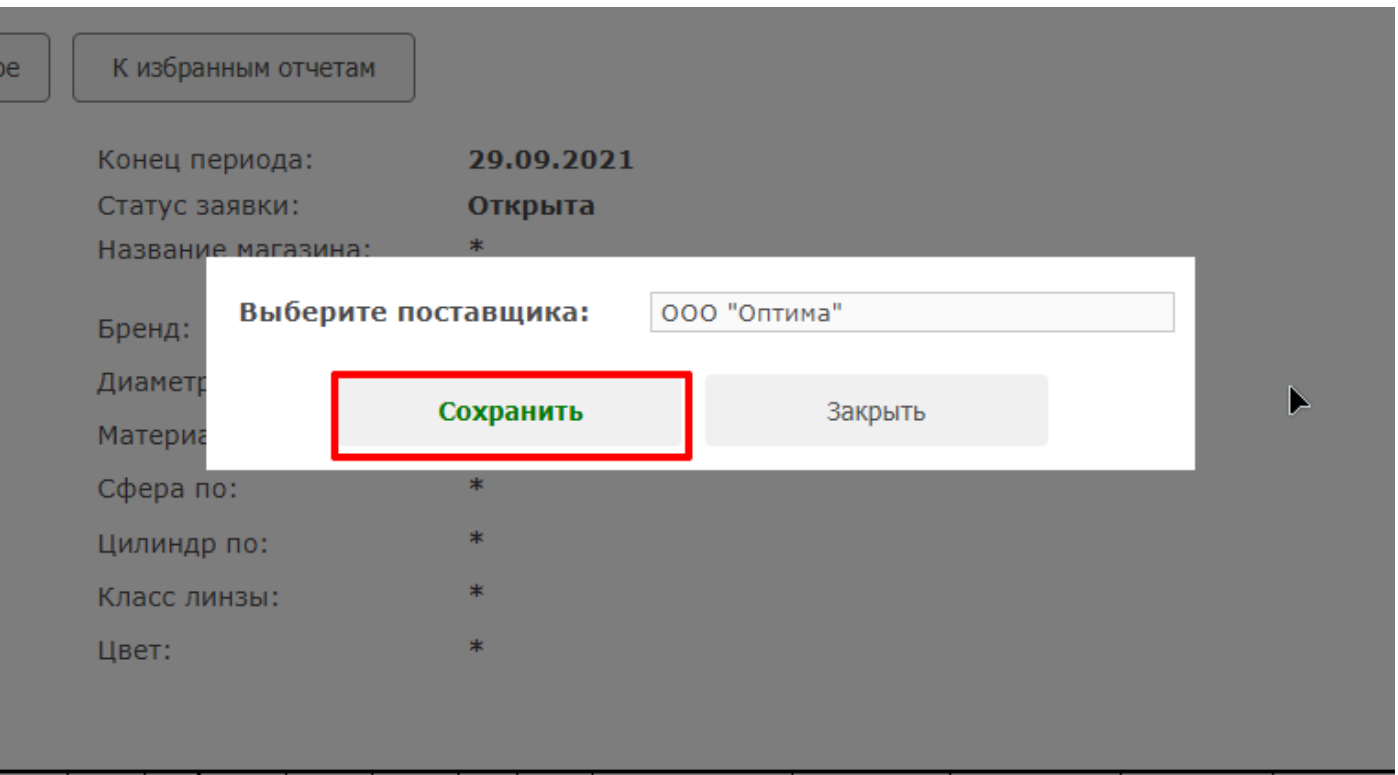

5. Нажмите "Отправить"

Оформление заявок на линзы

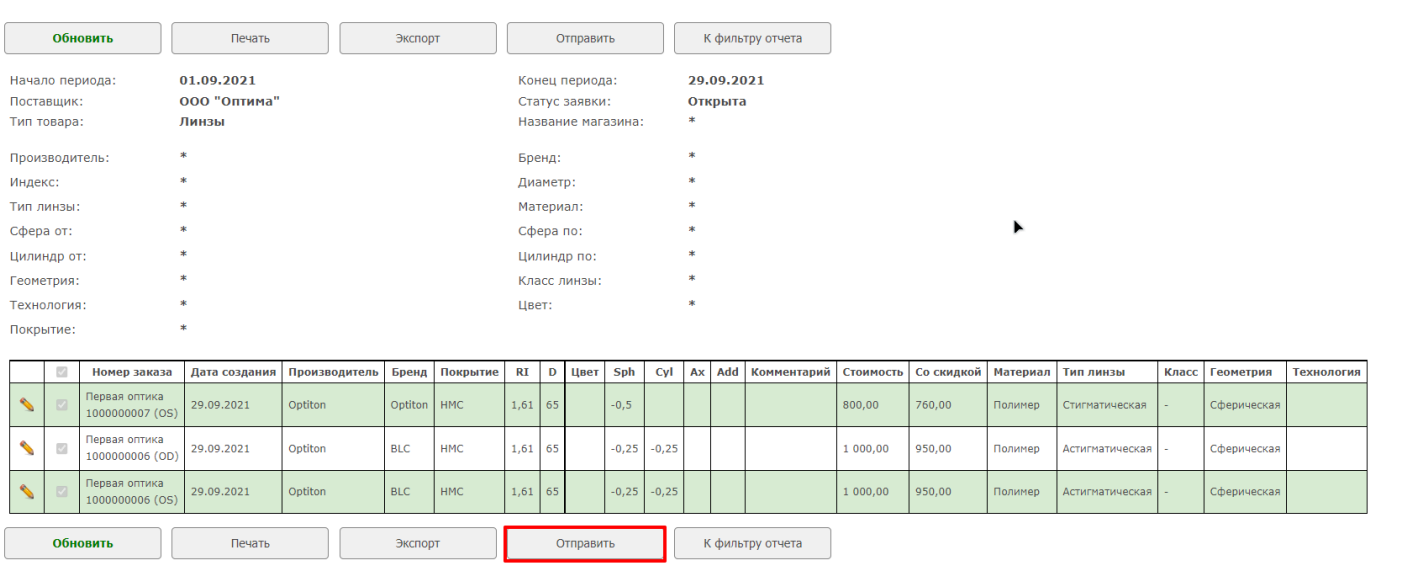

### 6. После этого заявка будет автоматически отправлена менеджеру в OptimaMarket. Если у него возникнуть какие-то вопросы по заявке, он свяжется с вами для уточнения информации

Оформление заявок на линзы

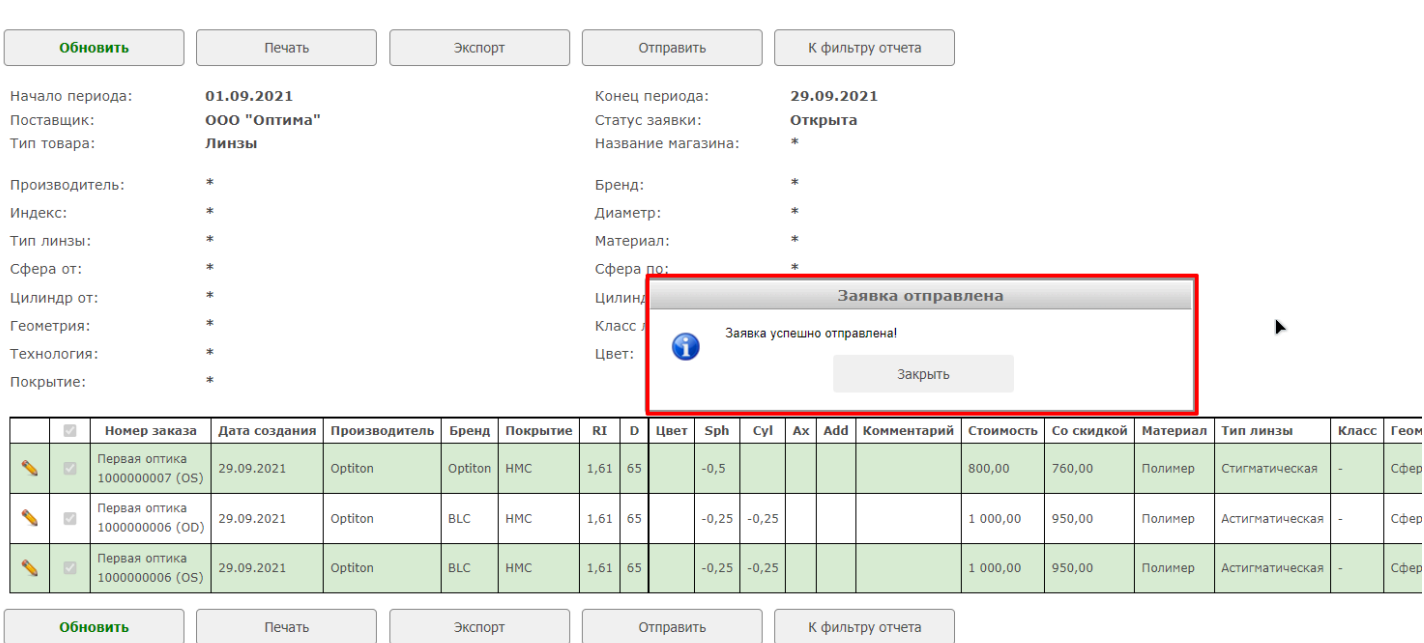